Terbit *online* pada laman [: https://journal.fkpt.org/index.php/BIT](https://journal.fkpt.org/index.php/BIT)

Bulletin of Information Technology (BIT)

ISSN (Media Online) 2722-0524

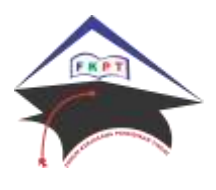

# **Sistem Pendukung Keputusan Seleksi Instruktur Pada LKP Karya Prima Menggunakan Metode TOPSIS**

**Yitro Moarota Harefa<sup>1</sup> , Sinar Sinurat<sup>2</sup>**

<sup>1,2</sup> Program Studi Teknik Informatika, STMIK Budi Darma, Medan, Indonesia Email: <sup>1</sup>yitroharefa25@gmail.com

*Sejarah Artikel:* Diterima Redaksi : 13 Mei 2020<br>Revisi Akhir : 23 Mei 2020 : 23 Mei 2020 Diterima : 30 Mei 2020 Diterbitkan *Online* : 08 Juli 2020

KATA KUNCI

Sistem Pendukung Keputusan, Instruktur, LKP, Karya Prima, Metode TOPSIS

**KORESPONDENSI** 

E-mail: [yitriharefa25@gmail.com](mailto:yitriharefa25@gmail.com)

INFORMASI ARTIKEL **A B S T R A C T**

LKP Karya Prima merupakan salah satu lembaga kursus dan pelatihan yang cukup banyak bekerja sama dengan beberapa perusahaan untuk menyediakan instruktur yang berkualitas. Untuk menyelesaikan persoalan di atas maka perlu untuk merancang sebuah aplikasi sistem pendukung keputusan untuk membantu pihak manajemen dalam menyeleksi instruktur yang berprestasi. Sistem Pendukung Keputusan (SPK) dijadikan sebagai alternatif sistem aplikasi yang membantu dalam mengambil keputusan untuk penentuan instruktur berprestasi. Proses penentuan instruktur berpresasi diikuti tersedianya lebih dari beberapa kelas yang memenuhi kriteria tertentu adalah termasuk permasalahan Multiple Criteria Decision Making (MCDM) TOPSIS, dengan penerapan metode TOPSIS memudahkan manajemen mengambil keputusan.

# **1. PENDAHULUAN**

LKP Karya Prima termasuk lembaga kursus yang jumlah pendaftarannya tiap bulan meningkat khususnya untuk pelatihan komputer grafis dan desain, hal ini membutuhkan instruktur baru. Untuk menyelesaikan masalah di atas maka perlu untuk merancang sebuah aplikasi sistem pendukung keputusan untuk membantu pihak manajemen dalam menyeleksi instruktur yang berprestasi. Sistem Pendukung Keputusan (SPK) dijadikan sebagai alternatif sistem aplikasi yang membantu dalam mengambil keputusan untuk penentuan instruktur berprestasi.

Sistem pendukung keputusan memanfaatkan data dan model untuk menyelesaikan masalah-masalah yang tidak terstruktur menjadi terstruktur sehingga proses pelaksanaan penentuan instruktur berprestasi dapat terlaksana dengan lebih baik.

Masalah yang biasa terjadi dalam pengambilan keputusan adalah informasi tidak cukup, terlampau banyak, tidak akurat, tidak mampu menganalisis masalah dan banyak lagi lainnya. Tak terkecuali dalam pengambilan keputusan untuk penentuan instruktur berprestasi.

Proses penentuan instruktur berpresasi diikuti tersedianya lebih dari beberapa kelas yang memenuhi kriteria tertentu adalah termasuk permasalahan Multiple Criteria Decision Making (MCDM) sehingga penyelesaian membutuhkan suatu Sistem Pendukung Keputusan (SPK). Keunikan lainnya dari Sistem Pendukung Keputusan (SPK) adalah adanya fasilitas yang mampu mengintegrasikan sistem yang terpasang dengan pengguna secara interaktif.

TOPSIS adalah salah satu metode pengambilan keputusan multikriteria yang pertama kali diperkenalkan oleh Yoon dan Hwang tahun (1981). TOPSIS didasarkan pada konsep, dimana alternatif terpilih yang baik tidak hanya memiliki jarak terpendek dari solusi ideal positif, namun juga memiliki jarak terpanjang dari solusi ideal negative.

# **2. METODOLOGI PENELITIAN**

### **2.1 Sistem Pendukung Keputusan**

Sistem pendukung keputusan adalah sistem penghasil informasi yang ditujukan pada suatu masalah tertentu yang harus dipecahkan oleh manager dan dapat membantu manager dalam pengambilan keputusan. Sistem pendukung keputusan merupakan bagian tak terpisahkan dari totalitas sistem organisasi keseluruhan. Suatu sistem organisasi mencakup sistem fisik, sistem keputusan dan sistem informasi.

### **2.2 Metode TOPSIS**

TOPSIS adalah salah satu metode pengambilan keputusan multikriteria yang pertama kali diperkenalkan oleh Yoon dan Hwang tahun (1981). TOPSIS didasarkan pada konsep, dimana alternatif terpilih yang baik tidak hanya memiliki jarak terpendek dari solusi ideal positif, namun juga memiliki jarak terpanjang dari solusi ideal negative

Volume 1, No. 2, Juli 2020, pp 58- 67 ISSN 2722-0524 (media online)

Pada jurnal Martaulina Secara umum, prosedur dari metode TOPSIS mengikuti langkah-langkah sebagai berikut:

1. Menentukan matriks keputusan yang ternormalisasi. TOPSIS membutuhkan rating nilai pada setiap kriteria atau subkriteria yang ternormalisasi.

$$
r_{ij} = \frac{x_{ij}}{\sqrt{\sum_{i=1}^{m} x_{ij}^2}}
$$
 (1)

- 2. Menghitung matriks keputusan yang ternormalisasi berbobot.Menghitung matriks ternormalisasi terbobot, maka harus ditentukan terlebih dahulu nilai bobot yang merepresentasikan preferensi absolute dari pengambil keputusan. Nilai bobot preferensi menunjukkan tingkat kepentingan relatif setiap kriteria atau subkriteria. = 1,2, 3, … , ........................................................................................................... (2)
	- = . .............................................................................................................................. (3)
- 3. Menghitung matriks solusi ideal positif dan matriks solusi ideal negatif.Solusi ideal positif dan solusi ideal negatif dapat ditentukan berdasarkan rating bobot ternormalisasi. <sup>+</sup> = (<sup>1</sup> <sup>+</sup>, <sup>2</sup> <sup>+</sup>, … , <sup>+</sup>); ............................................................................................................. (4)

$$
A^{-} = (Y_1^{-}, Y_2^{-}, ..., Y_n^{-});
$$

4. Menghitung jarak antara nilai setiap alternatif dengan matriks solusi ideal positif dan matriks solusi ideal negatif. Jarak antara alternatif A1 dengan solusi ideal positif dirumuskan sebagai:

 <sup>+</sup> = √∑ ( <sup>+</sup> − ) 2 ; =1 ......................................................................................................... (6)

Jarak antara alternatif A1 dengan solusi ideal negatif dirumuskan sebagai:

 <sup>−</sup> = √∑ ( − −) 2 ; =1 ......................................................................................................... (7)

5. Menentukan nilai *reference* untuk setiap alternatif (Vi) diberikan sebagai:  $V_i = \frac{D_i^-}{D_i^- + D_i^-}$ <sup>−</sup><sup>+</sup> <sup>+</sup> ; ............................................................................................................................ (8)

Nilai  $V_i$ yang lebih besar menunjukkan bahwa alternatif Ai lebih dipilih.

# **3. ANALISA DAN PEMBAHASAN**

### **3.1 Analisa Masalah**

Analisa sistem adalah pembelajaran sebuah sistem dan komponen-komponennya sebagai prasyarat system design / desain sistem dan spesifikasi sebuah sistem yang baru. Berpindah dari definisi klasik analisis sistem ini ke suatu yang lebih kontemporer, analisis sistem adalah sebuah istilah yang secara kolektif mendeskripsikan fase-fase awal pengembangan sistem. Adapun kriteria dan bobot dalam pemilihan intruktur dalam seleksi di LKP Karya Prima adalah :

1. Prestasi Kerja

Hasil kerja secara kualitas dan kuantitas yang dicapai seorang karyawan selama kerja waktu tertentu dalam melaksanakan tugas kerjanya sesuai dengan tanggung jawab yang diberikan kepadanya

2. Sikap dan Kepribadian

Merupakan penendalian perasaan individu pikiran untuk bertindak terhadap beberapa aspek yang berhubungan dengan persepsi, kepribadian belajar dan motivasi

3. Kapasitas Intelektual

A1 (Kriteria 1)

Kemampuan yang dibutuhkan untuk melakukan berbagai aktivitasi mental berfikir dan memecahkan masalah

### **3.2 Penerpan Metode TOPSIS**

Setelah matriks keputusan dibuat, selanjutnya adalah membuat matriks keputusan yang ternormalisasi R yang fungsi nya untuk memperkecil range data, dengan tujuan dimungkinkan untuk mempermudah perhitungan TOPSIS. Sehingga matriks keputusan ternormalisasi tercantum pada table 1. yaitu :

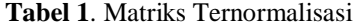

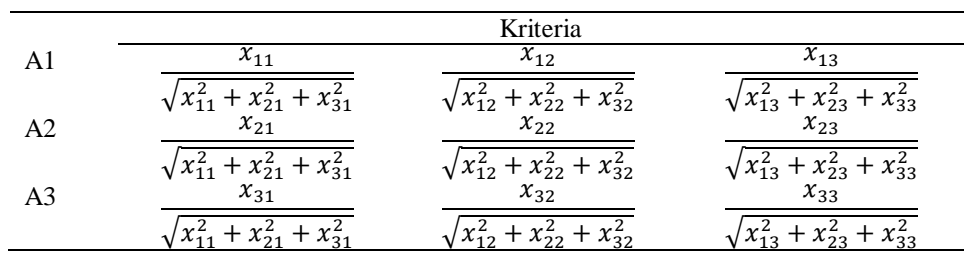

Sehingga hasil matriks ternormalisasi terlihat pada perhitungan berikut :

$$
\frac{3}{\sqrt{3^2+2^2+4^2}} = \frac{3}{\sqrt{9+4+16}} = \frac{3}{\sqrt{29}} = \frac{3}{5.385}
$$

Volume 1, No. 2, Juli 2020, pp 58- 67 ISSN 2722-0524 (media online)

(Kriteria 2)  $\frac{2}{\sqrt{2^2+2^2+1^2}}=\frac{2}{\sqrt{4+4}}$  $\frac{2}{\sqrt{4+4+1}} = \frac{2}{\sqrt{6}}$  $\frac{2}{\sqrt{9}} = \frac{2}{3}$  $\frac{3}{0.67}$ (Kriteria 3)  $rac{3}{\sqrt{3^2+3^2+3^2}} = \frac{3}{\sqrt{9+9}}$  $\frac{3}{\sqrt{9+9+9}} = \frac{3}{\sqrt{2}}$  $\frac{3}{\sqrt{27}} = \frac{3}{5.1}$ 5.196 . A2 (Kriteria 1)  $\frac{2}{\sqrt{3^2+2^2+4^2}} = \frac{2}{\sqrt{9+4}}$  $\frac{2}{\sqrt{9+4+16}} = \frac{2}{\sqrt{2}}$  $\frac{2}{\sqrt{29}} = \frac{2}{5.35}$ 5.385 . (Kriteria 2)  $\frac{2}{\sqrt{2^2+2^2+1^2}}=\frac{2}{\sqrt{4+4}}$  $\frac{2}{\sqrt{4+4+1}} = \frac{2}{\sqrt{6}}$  $\frac{2}{\sqrt{9}} = \frac{2}{3}$  $\frac{3}{0.67}$ (Kriteria 3)  $rac{3}{\sqrt{3^2+3^2+3^2}} = \frac{3}{\sqrt{9+9}}$  $\frac{3}{\sqrt{9+9+9}} = \frac{3}{\sqrt{2}}$  $\frac{3}{\sqrt{27}} = \frac{3}{5.1}$ 5.196 . (Kriteria 1) <sup>4</sup>  $\frac{4}{\sqrt{3^2+2^2+4^2}}=\frac{4}{\sqrt{9+4}}$  $\frac{4}{\sqrt{9+4+16}} = \frac{4}{\sqrt{2}}$  $\frac{4}{\sqrt{29}} = \frac{4}{5.38}$ 5.385 . A3 (Kriteria 2) <sup>1</sup>  $\frac{1}{\sqrt{2^2+2^2+1^2}}=\frac{1}{\sqrt{4+4}}$  $\frac{1}{\sqrt{4+4+1}} = \frac{1}{\sqrt{6}}$  $\frac{1}{\sqrt{9}} = \frac{1}{3}$  $\frac{3}{0.33}$ (Kriteria 3)  $\frac{3}{\sqrt{3^2+3^2+3^2}} = \frac{3}{\sqrt{9+9+9}} = \frac{3}{\sqrt{27}} = \frac{3}{5.196}$ 3 3 3

Sehingga dari fungsi diatas menghasilkan perhitungan pada tabel 2. yaitu :

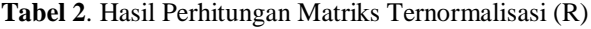

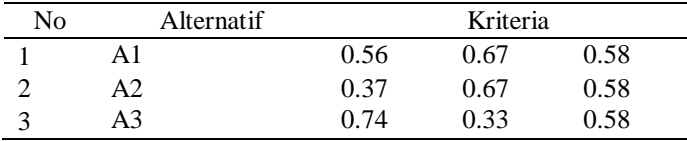

Setelah matriks keputusan telah ternormalisasi tahap selanjutnya yaitu membuat matriks ternormalisasi terbobot V yang elemen-elemennya ditentukan dengan rumus:

Maka dapat dilihat matrik ternormalisasi terbobot pada tabel 3. yaitu :

**Tabel 3**. Matriks Ternormalisasi terbobot

| Nο | Alternatif | Kriteria           |               |               |  |
|----|------------|--------------------|---------------|---------------|--|
|    | Αl         | $W_1. r_{11}$      | $W_2. T_{12}$ | $W_3. T_{13}$ |  |
| 2  | А2         | $W_1 \cdot r_{21}$ | $W_2. r_{22}$ | $W_3, T_{13}$ |  |
| 3  | A3         | $W_1. r_{31}$      | $W_2. r_{32}$ | $W_3. r_{13}$ |  |

Sesuai dengan rumusan tabel 3. diatas, maka:

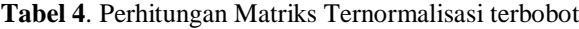

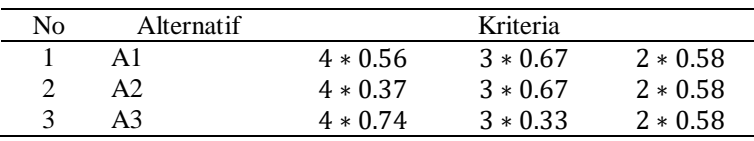

Sehingga hasil perhitungan pada matrik ternormalisasi terbobot dapat di lihat pada tabel 5. yaitu:

Tabel 5. Hasil Matriks Ternormalisasi terbobot

| No | Alternatif |      | Kriteria |      |
|----|------------|------|----------|------|
|    |            | 2.23 | 2.00     | 1.15 |
|    |            | 1.49 | 2.00     | 1.15 |
|    |            | 2.97 | 1.00     | 1.15 |

Setelah melakukan tahap diatas maka tahap selanjutnya menentukan matrik solusi ideal positif (A<sup>+</sup>) dan solusi ideal negatif (A<sup>-</sup>). Nilai A<sup>+</sup> diperoleh dari nilai tertinggi dari setiap kriteria sedangkan nilai A<sup>-</sup> diperoleh dari nilai terendah. Kriteria kedua, terdapat 3 nilai yaitu 2.23, 1.49 dan 2.97, maka nilai tertingginya adalah 2.97 sementara nilai terendahnya adalah 1.49, berarti untuk kriteria kedua,  $A<sup>+</sup> = 2.97$  dan  $A<sup>-</sup> = 1.49$ . Sehingga didapat nilai max dan min dari setiap kriteria seperti terlihat pada tabel 6. berikut:

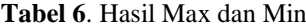

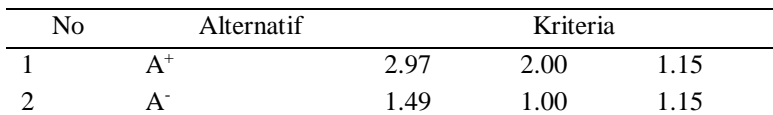

Volume 1, No. 2, Juli 2020, pp 58- 67 ISSN 2722-0524 (media online)

Sehingga dapat dihitung dari jarak solusi ideal positif (S<sup>+</sup>) dan negatif (S<sup>-</sup>) dari setiap alternatif yang ditetapkan. Jarak solusi ideal positif adalah total selisih jarak antara setiap nilai matriks ternormalisasi terbobot dengan nilai maksimumnya sedangkan jarak solusi ideal negatif adalah total selisih jarak antar setiap matriks ternormalisasi terbobot dengan nilai minimumnya. Maka didapat nilai S<sup>+</sup> dan S<sup>-</sup> dari setiap alternatif sebagai berikut:

A<sup>+</sup>1  
\n
$$
\sqrt{(v_{11} - v_1^2)^2 + (v_{12} - v_2^2)^2 + (v_{13} - v_3^2)^2}
$$
\n
$$
\sqrt{(2.23 - 2.97)^2 + (2 - 2)^2 + (1.15 - 1.15)^2}
$$
\n
$$
\sqrt{(-0.74)^2 + 0^2 + (0)^2} = \sqrt{0.5476 + 0 + 0} = \sqrt{0.5476} = 0.74
$$
\nA<sup>1</sup>  
\n
$$
\sqrt{(v_{11} - v_1^2)^2 + (v_{12} - v_2^2)^2 + (v_{13} - v_3^2)^2}
$$
\n
$$
\sqrt{(2.23 - 1.49)^2 + (2 - 1)^2 + (1.15 - 1.15)^2}
$$
\n
$$
\sqrt{(0.74)^2 + 1^2 + (0)^2} = \sqrt{0.5476 + 1 + 0} = \sqrt{1.5476} = 1.24
$$
\nA<sup>+</sup>2  
\n
$$
\sqrt{(v_{21} - v_1^2)^2 + (v_{22} - v_2^2)^2 + (v_{23} - v_3^2)^2}
$$
\n
$$
\sqrt{(1.49 - 2.97)^2 + (2 - 2)^2 + (1.15 - 1.15)^2}
$$
\n
$$
\sqrt{(-1.48)^2 + 0^2 + (0)^2} = \sqrt{2.1904 + 0 + 0} = \sqrt{2.1904} = 1.48
$$
\nA<sup>2</sup>  
\n
$$
\sqrt{(v_{21} - v_1^2)^2 + (v_{22} - v_2^2)^2 + (v_{23} - v_3^2)^2}
$$
\n
$$
\sqrt{(1.49 - 1.49)^2 + (2 - 1)^2 + (1.15 - 1.15)^2}
$$
\n
$$
\sqrt{(0)^2 + 1^2 + (0)^2} = \sqrt{0 + 1 + 0} = \sqrt{1 - 1}
$$
\nA<sup>+</sup>3  
\n
$$
\sqrt{(v_{31} - v_1^4)^2 + (v_{32} - v_2^4)^2 + (v_{33} - v_3^4)^2}
$$
\n
$$
\sqrt{(2.97 -
$$

Setelah menghitung S+ dan S- maka tahap selanjutnya yaitu menghitung kedekatan relatif terhadap solusi ideal (C), Sehingga hasil dari nilai C dari setiap alternatif dapat dihitung sebagai berikut :

A1 
$$
C_{1=\frac{1.24}{1.24+0.74}}
$$
  $1=\frac{1.24}{1.98}$   
=0.63

Volume 1, No. 2, Juli 2020, pp 58- 67 ISSN 2722-0524 (media online)

 $=0.60$ 

A2 C

$$
C_{2=\frac{1}{1+1.48}} \quad 2=\frac{1}{2.48}
$$
  
=0.40

A3

 $3=\frac{1.48}{1.48+1}$   $3=\frac{1.48}{2.48}$ 

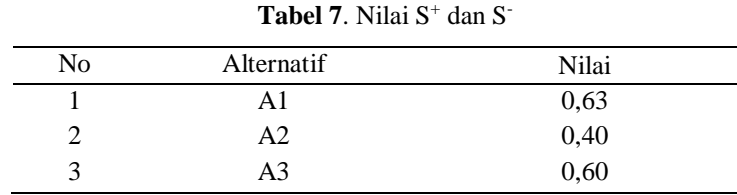

Sehingga pada nilai setiap alternatif dapat diurutkan untuk mengetahui Alternatif mana yang terbaik.

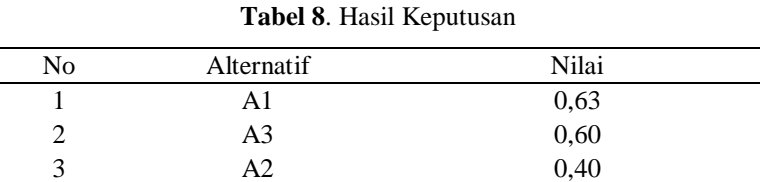

Sehingga telah didapat untuk menentukan Alternatif terbaik dengan menggunakan metode TOPSIS pada penelitian yaitu alternatif A1 yang terbaik dimana A1 adalah Alternatif no 1 dari 3 Alternatif yang dianalisis. Berdasarkan nilai standarisasi yang ditetapkan oleh pihak lembaga, maka:Alternatif pertama dan ketiga dinyatakan sebagai instruktur dengan nilai terbaik.

### **4. IMPLEMENTASI**

### **4.1 Implementasi Sistem**

Untuk menjalankan program bisa dilakukan dengan memasukkan alamat<http://localhost/topsis>pada browser yang digunakan, kemudian akan muncul tampilan seperti berikut:

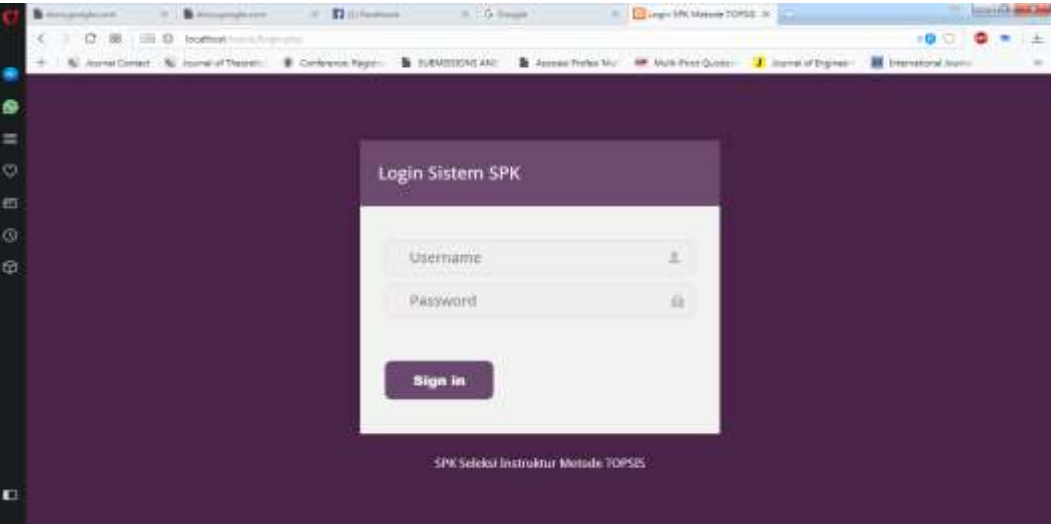

### Gambar 1. Halaman Login

Pada bagian ini penulis memasukkan username = admin, password=admin dan kemudian dilanjutkan dengan menekan tombol login maka akan masuk kedalam halaman menu utama seperti berikut:

Volume 1, No. 2, Juli 2020, pp 58- 67 ISSN 2722-0524 (media online)

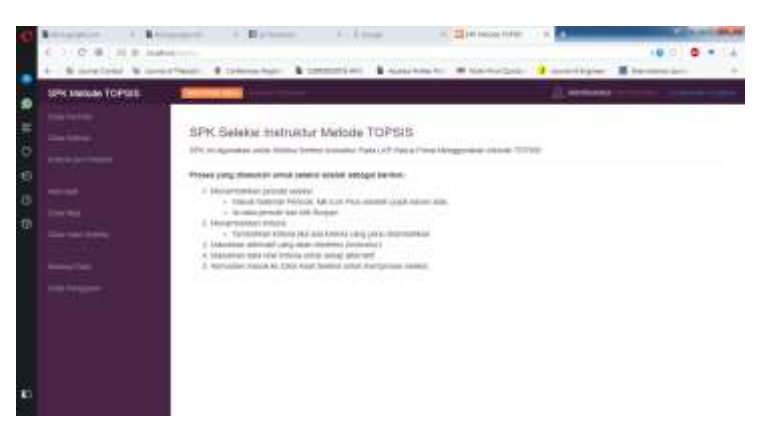

Gambar 2. Halaman Menu Utama Aplikasi

Gambar 2. merupakan hasil halaman menu utama yang penulis buat, langkah awal yang penulis lakukan adalah mengakses data periode, berikut adalah halaman data periode yang penulis buat

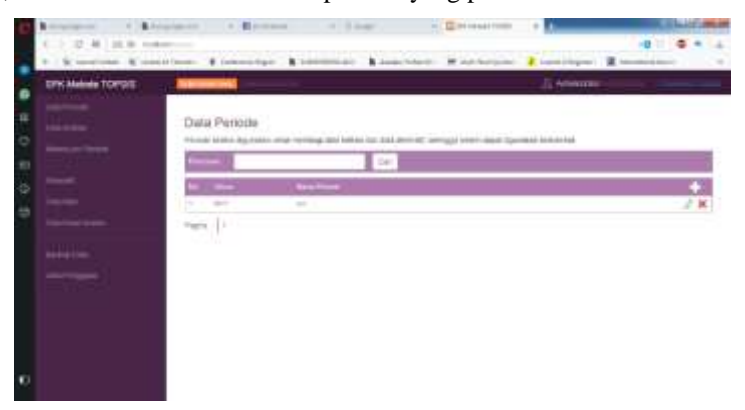

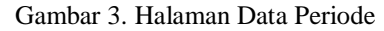

Gambar 3. merupakan hasil data periode yang sudah tersimpan didalam database, dan untuk menambah data periode bisa dengan cara menekan tombol tambah data dan hasilnya sebagai berikut

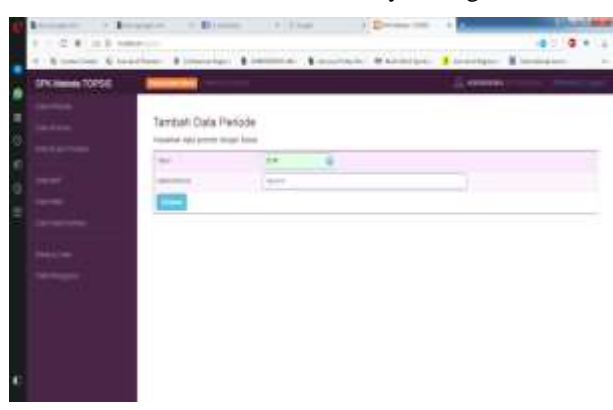

Gambar 4. Halaman Tambah Data Periode

Gambar 4. merupakan halaman tambah data nilai, berikutnya adalah halaman data kriteria dan hasilnya sebagai berikut:

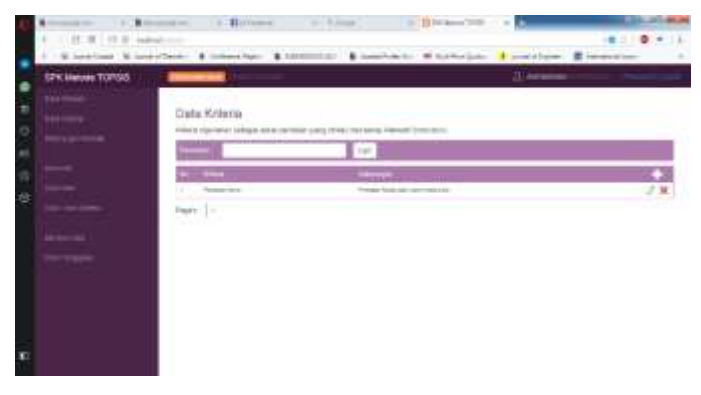

Volume 1, No. 2, Juli 2020, pp 58- 67 ISSN 2722-0524 (media online)

Gambar 5. Halaman Data Kriteria

Gambar 5. merupakan hasil data kriteria yang sudah tersimpan didalam database, dan untuk menambah data kriteria bisa dengan cara menekan tombol tambah data dan hasilnya sebagai berikut

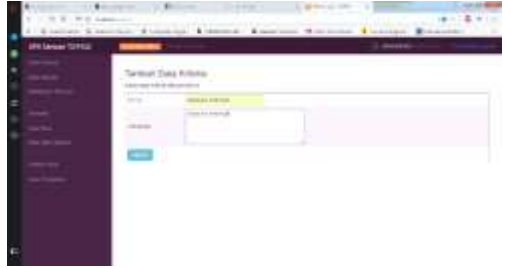

Gambar 6. Halaman Tambah Data Kriteria

Gambar 6. merupakan halaman tambah data kriteria, berikutnya adalah halaman data kriteria per periode dan hasilnya sebagai berikut

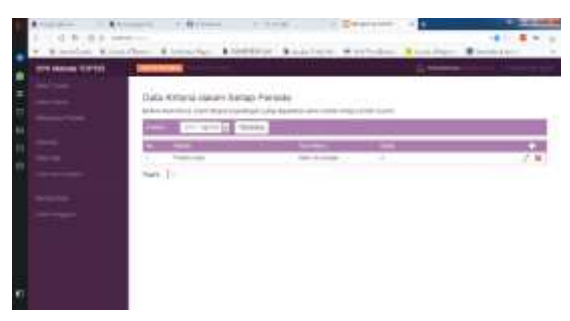

Gambar 7. Halaman Data Kritera Per Periode

Gambar 7. merupakan hasil data kriteria per periode yang sudah tersimpan didalam database, dan untuk menambah data kriteria per periode bisa dengan cara menekan tombol tambah data dan hasilnya sebagai berikut

|                     |                                                                                              |                                                |                                                                                                    | & profilest & profilest: \$ tylentyler. \$ 100020440 \$ leadships: \$ hi-line of and dispar. \$ beweeken |             |                   |  |
|---------------------|----------------------------------------------------------------------------------------------|------------------------------------------------|----------------------------------------------------------------------------------------------------|----------------------------------------------------------------------------------------------------|-------------|-------------------|--|
| ø<br>a,<br>e.<br>'n | SPK Metode TOPSIS<br><b>COLEMAN</b><br>Day once<br><b>RANGER</b>                             | Fortune.                                       | Tambah Data Kriteria & Bobot Per Periode<br>Newsless third interacted determination where, due heredom boost in permitter series the limitial.<br>$27.044\,R$ |                                                                                                    | D. Announce | <b>Commercial</b> |  |
| ø<br>尬              | <b>Mond</b><br><b>Loo Has</b><br><b>Dist multiplems</b><br>1914-101<br><b>Site Frequency</b> | <b>ROMA</b><br>Tex Armed<br><b>Scient</b><br>٠ | met let<br>Suite<br>Ιë                                                                                                    | Hardcocks Hardcok ship powers to go services ball ( 4)                                                   |             |                   |  |
| Đ                   |                                                                                              |                                                |                                                                                                    |                                                                                                    |             |                   |  |

Gambar 8. Halaman Tambah Data Kriteria Per Periode

Gambar 8. merupakan halaman tambah data Kriteria Per Periode, berikutnya adalah halaman alternative dan hasilnya sebagai berikut

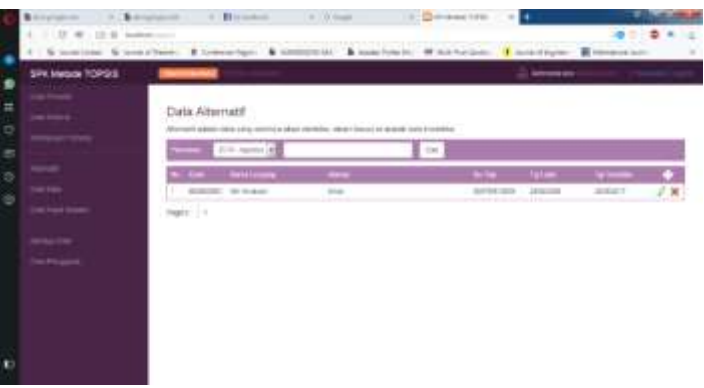

Volume 1, No. 2, Juli 2020, pp 58- 67 ISSN 2722-0524 (media online)

### Gambar 9. Halaman Alternatif

Gambar 9. merupakan hasil data alternative yang sudah tersimpan didalam database, dan untuk menambah data alternative bisa dengan cara menekan tombol tambah data dan hasilnya sebagai berikut

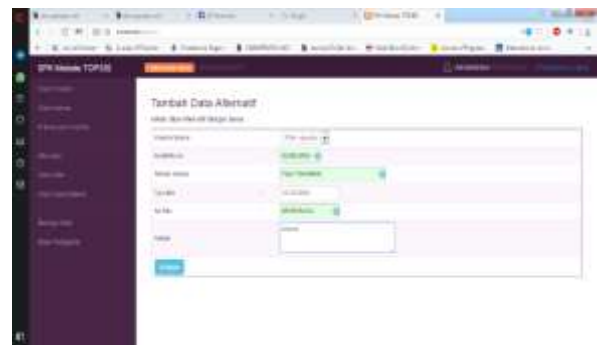

Gambar 10. Halaman Tambah Alternatif

Gambar 10. merupakan halaman tambah data alternatif, berikutnya adalah halaman data nilai dan hasilnya sebagai berikut

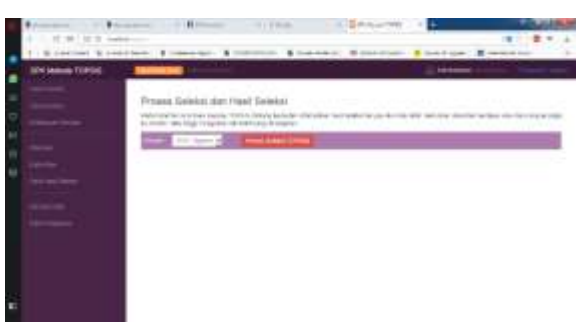

Gambar 11. Halaman Data Hasil Seleksi

Setelah menampilkan halaman data hasil seleksi dilanjutan dengan menekan tombol proses seleksi topsis dengan hasil sebagai berikut:

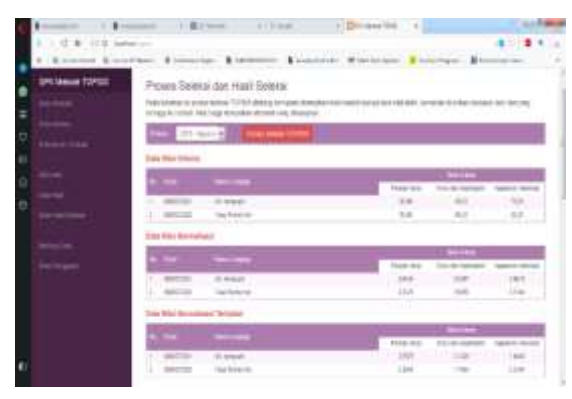

Gambar 12. Halaman Hasil Seleksi (a)

Volume 1, No. 2, Juli 2020, pp 58- 67 ISSN 2722-0524 (media online)

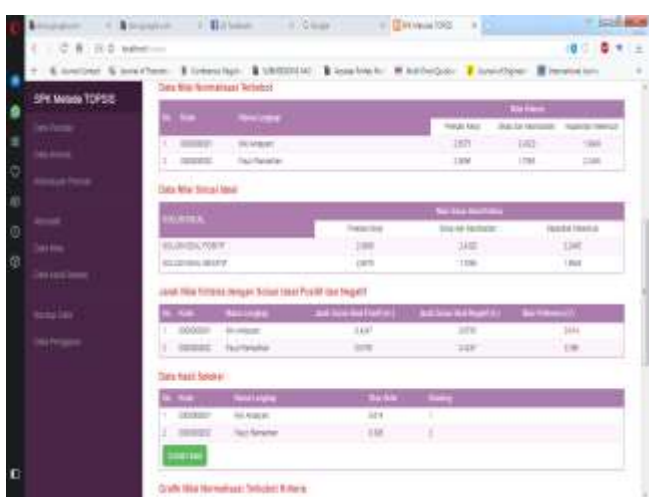

Gambar 13. Halaman Hasil Seleksi (b)

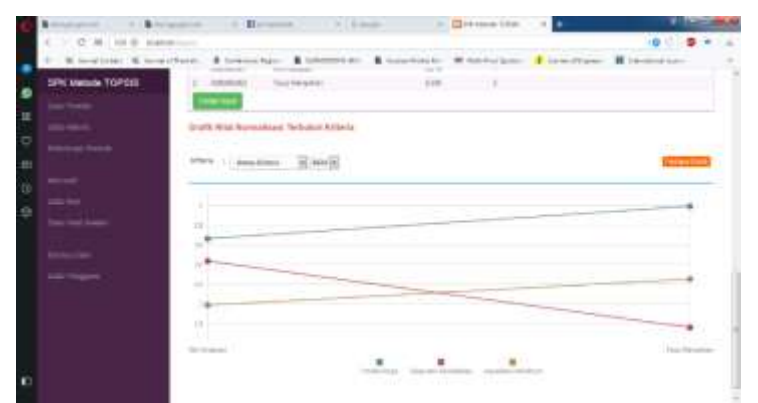

Gambar 14. Halaman Hasil Seleksi (c)

### **5. KESIMPULAN**

Berdasarkan hasil dari penelitian Pemilihan pengurus PMI Kota Medan yang telah penulis lakukan, maka dapat diambil beberapa kesimpulan yaitu :

- 1. Sistem pendukung keputusan ini dapat membantu proses pemilihan Instruktur pada LKP Karya Prima berdasarkan penjumlahan terbobot dan kriteria-kriteria yang telah ditentukan.
- 2. Sistem pendukung keputusan ini dapat diterapkan dengan metode TOPSIS dalam pemilihan Instruktur pada LKP Karya Prima.
- 3. Sistem pendukung keputusan ini dapat dirancang untuk pemilihan Instruktur pada LKP Karya Prima berbasis WEB.

### **REFERENCES**

- [1] Mesran, G. Ginting, Suginam and R. Rahim, "Implementation of Elimination and Choice Expressing Reality (ELECTRE) Method in Selecting the Best Lecturer (Case Study STMIK BUDI DARMA)," nternational Journal of Engineering Research & Technology (IJERT), vol. 6, no. 2, pp. 141-144, 2017.
- [2] Oktopanda, "A Study Approach of Decision Support System with Profile Matching," International Journal of Recent Trends in Engineering & Research, vol. 3, no. 2, pp. 31-44, 2017.
- [3] Jasri, D. Siregar and R. Rahim, "Decision Support System Best Employee Assessments with Techniquefor Order of Preference by Similarity to Ideal Solution," International Journal of Recent Trends in Engineering & Research, vol. 3, no. 3, pp. 6-17, 2017.
- [4] S. Eniyati, "Perancangan Sistem Pendukung Pengambilan Keputusan untuk Penerimaan Beasiswa dengan Metode SAW (Simple Additive Weighting)," Teknologi Informasi DINAMIK, vol. 16, no. 2, pp. 171-176, 2011.
- [5] Kusrini, Konsep Dan Aplikasi Sistem Pendukung Keputusan, Yogyakarta: Andi Publisher, 2007.
- [6] M. R. Arief, Pemrograman Web Dinamis Menggunakan PHP dan MySQL, Yogyakarta: Andi Publisher, 2011.
- [7] A. Solichin, MySQL 5 Dari Pemula Hingga Mahir, Jakarta, 2010. Y. P. Simaremare, A. Pribadi and P. Wibowo, "Perancangan dan Pembuatan Aplikasi Manajemen Publikasi Ilmiah Berbasis Online pada Jurnal SISFO," TEKNIK POMITS , vol. 2, no. 3, pp. 470-475, 2013.
- [8] Haviluddin, "Memahami Penggunaan UML (Unified Modelling Language)," Informatika Mulawarman, vol. 6, no. 1, pp. 1- 15, 2011.

Volume 1, No. 2, Juli 2020, pp 58- 67 ISSN 2722-0524 (media online)

- [9] F. Pratiwi, F. T. Waruwu, D. P. Utomo and R. Syahputra, "Penerapan Metode Aras Dalam Pemilihan Asisten Perkebunan Terbaik Pada PTPN V," Seminar Nasional Teknologi Komputer & Sains (SAINTEKS), vol. 1, no. 1, pp. 651-662, 2019.
- [10] S. W. Pasribu, D. P. Utomo and M. Mesran, "Sistem Pendukung Keputusan Penerimaan Account Officer Menerapkan Metode EXPROM II (Studi Kasus: Bank Sumut)," Journal of Information System Research (JOSH, vol. 1, no. 3, pp. 175-188, 2020.
- [11] Mesran, K. Ulfa, D. P. Utomo and I. R. Nasution, "Penerapan Metode VlseKriterijumska Optimizacija I Kompromisno Resenje (VIKOR) dalam Pemilihan Air Conditioner Terbaik," ALGORITMA: JURNAL ILMU KOMPUTER DAN INFORMATIKA, vol. 4, no. 1, pp. 24-35, 2020.
- [12] B. J. Hutapea, M. A. Hasmi, and A. Karim, "Sistem Pendukung Keputusan Penentuan Jenis Kulit Terbaik Untuk Pembuatan Sepatu Dengan Menggunakan Metode Vikor," *JURIKOM(Jurnal Ris. Komputer)*, vol. 5, no. 1, pp. 6–12, 2018.